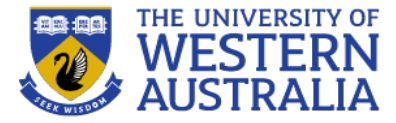

# Topic 12: Testing

**CITS3403 Agile Web Development**

**Getting MEAN with Mongo, Semester 1, 2023 Express, Angular and Node, Chapter 11**

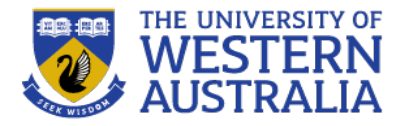

- Writing a bug free application is critical to to success of that application.
- There are various ways to eliminate bugs.
	- Code inspections: having peers critically examine your code and make suggestions.
	- Formal verification: building precise specifications of correctness, and proving the code meets these specs.
	- Testing: Providing test cases of inputs and actions, and expected behaviors.
- Testing is a key activity in any software development, but particularly in agile development, where the test suites are a proxy for requirements documentation.
- *Test Driven Design* specifies that the tests should be written first, and the code designed specifically to pass those tests.
- Agile also relies heavily on test automation, so that every sprint or iteration can be checked against the existing test suite.

#### **The V-model**

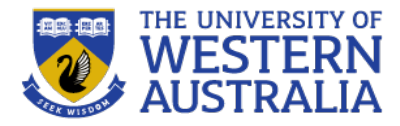

- The V-model links types of tests to stages in the development process.
- We will focus on unit tests and system tests.

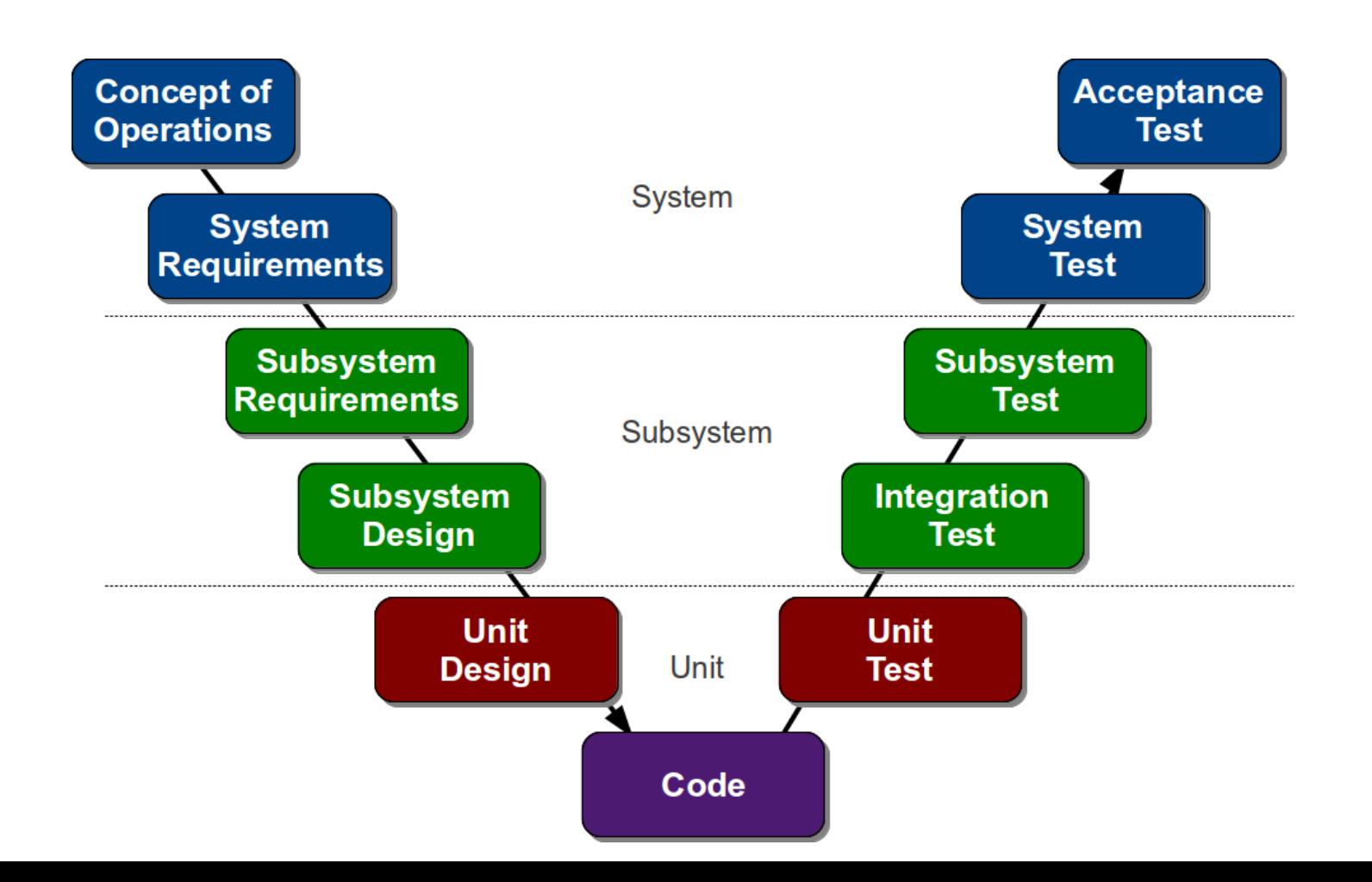

#### **Types of test**

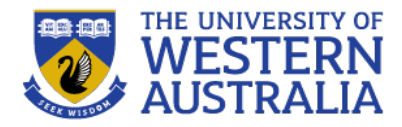

- Unit Tests: test each individual function for to ensure it behaves correctly (2-5 tests per function)
- Integration Test: Execute each scenario to make sure modules integrate correctly.
- System Test: Integrate real hardware platforms.
- Acceptance Test: Run through complete user scenarios via the user interface.

The tests should be repeatable, and should have a clear scope. Any changes to anything outside that scope should not affect whether the test passes.

To isolate the *system under test* (SUT) from external systems, we use test doubles: fakes, stubs and mocks.

#### **Test Doubles**

- Fakes are objects with working implementations, but not the same as the production environment. In the diagram, the full database has been replaced by an object wrapping a hashmap.
- A stub is an object that holds predefined data to respond to specific requests. For example, To test the login GUI, we could provide a stub that accepts only the password 'pw' regardless of the user.
- Mocks work like stubs but they register the calls they receive, so we can assert that the correct action was performed, or the correct message was sent. In the example, a door mock is used to verify that the close() methoid was called, without interacting with hardware.

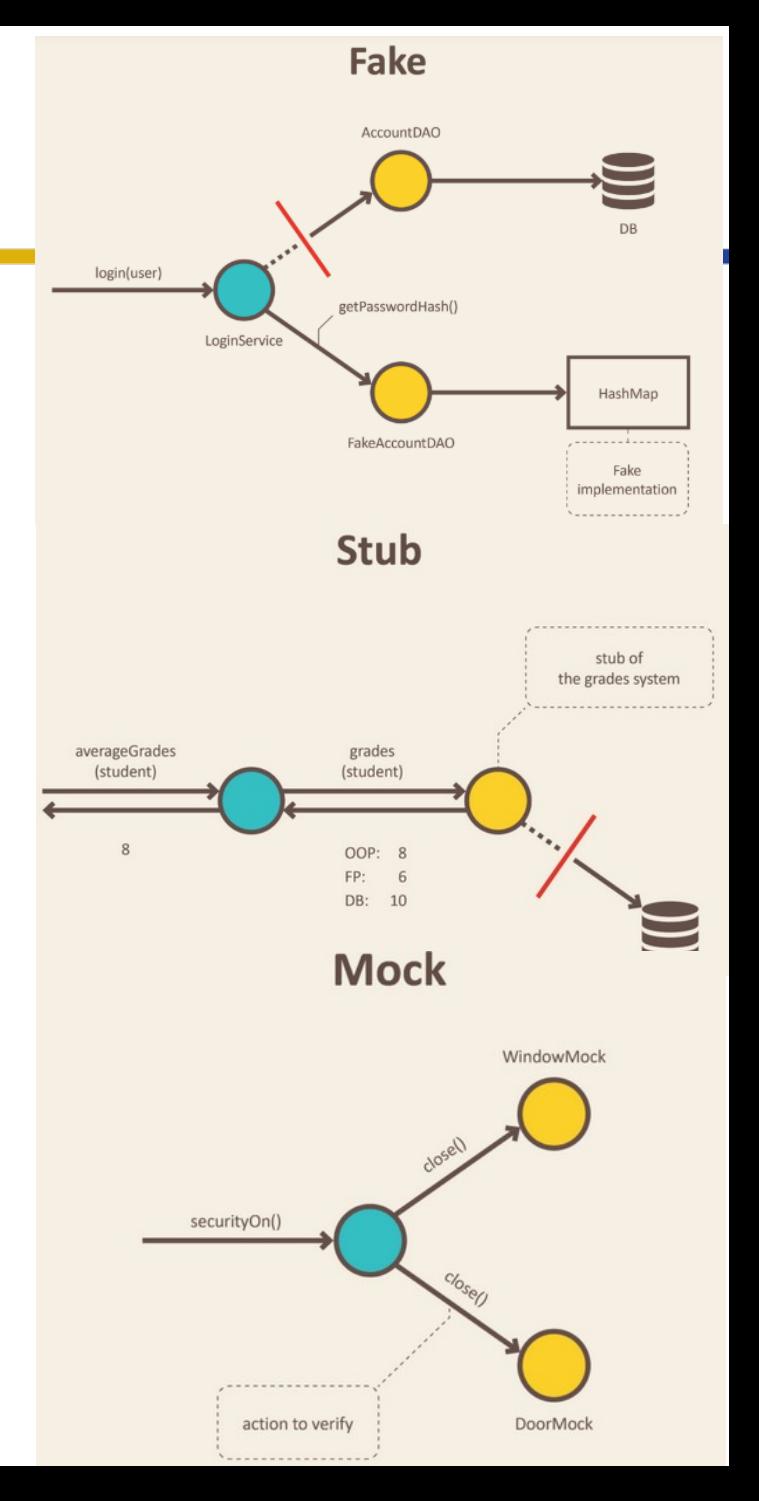

## **Unit Test Structure**

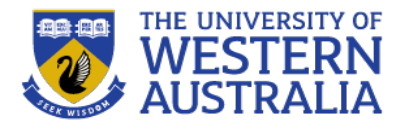

- In python, unit testing is most commonly done with the module unittest.
- This provides a number of classes and functions;
	- Test fixtures: These are the methods to prepare for a test case, called setUp and tearDown.
	- TestCase: This is the standard class for running a test. It specifies the setUp, tearDown, and a number of functions to execute.
	- TestSuite: Running comprehensive tests is expensive, so often you don't want to run every test case. Test suites allow test cases to be grouped together to be run at once.
	- Test Runners: These run the tests and report the reuslts
- Typically you only have to write the test cases, and the rest is automatic.

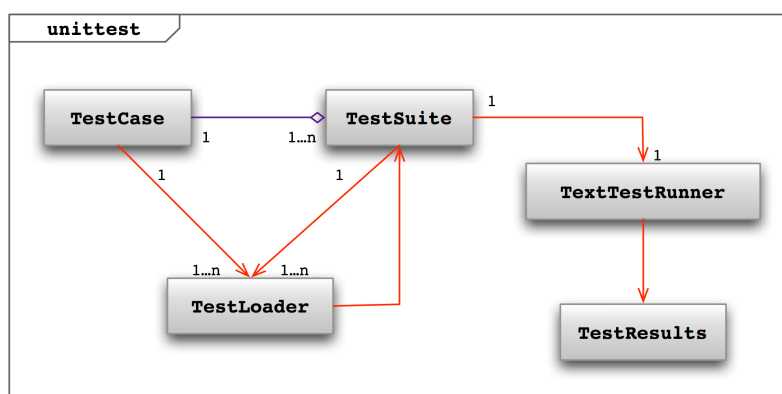

## **Writing some simple tests:**

- To write some basic unit tests, we should import unittest, and the modules/classes under test.
- We then subclass TestCase for each unit we want to test.
- We specify the  $\text{setUp}$  for each test (e.g. populating a dummy database, or creating instances), and the tearDown after each test (e.g. resetting the database).
- Flask has a method test\_client() to run a sandboxed version of the app.
- We then specify a set of tests. These must begin with 'test', and use the assert methods to define whether the test passes
- python unittest <filename>

```
1 import unittest, os
 2 from app import app, db
 3 from app.models import Student, Project, Lab
 \overline{4}5 class StudentModelCase(unittest.TestCase):
      def setUp(self):
        basedir = os.path.abspath(os.path.dirname( _file _))
 8
 \overline{9}app.config['SOLALCHEMY DATABASE URI']=\
 10<sup>°</sup>Isqlite:///'+os.path.join(basedir,'test.db')
11
        self.app = app.test client()#creates a virtual test environment
 12<sup>2</sup>db.create all()
13
        s1 = Student(id='00000000',first name='Test',surname='Case',cits3403=True)
14
        s2 = Student(id='11111111',first name='Unit',surname='Test',cits3403=True)
15
        lab = Lab(lab='test-lab',time='now')16
        db.session.add(s1)
17
        db.session.add(s2)
18
        db.session.add(lab)
19
        db.session.commit()
20
21def tearDown(self):
22
        db.session.remove()
23
        db.drop all()
24
25
      def test_password_hashing(self):
26
        s = Student.querv.get('00000000')27
        s.set password('test')
28
        self.assertFalse(s.check password('case'))
29
        self.assertTrue(s.check password('test'))
30
31def test is committed(self):
32s = Student.query.get('00000000')33
        self.assertFalse(s.is_committed())
34
        s2 = Student.qvery.qet('11111111')35
        lab = Lab.query.fit()36
        p = Project(description='test', lab id=lab.lab id)
37
        db.session.add(p)38
        db.session.flush()
39
        s.project id = p.project id
40
        s2.project id = p.project id
41
        db.session.commit()
42self.assertTrue(s.is_committed())
43
44 if name ==' main':
                                                                   10,9
tests/unittest.py [+]
                                                                                   Top
```
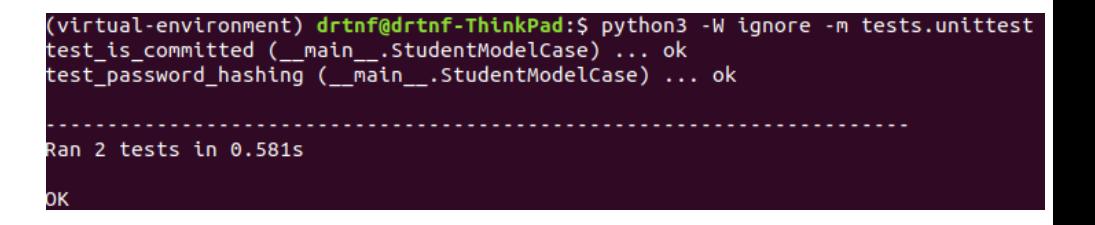

#### **Assertions:**

- Assertions describe the checks the test performs. They can be supplemented with messages to give diagnostic information about the failing cases.
- Each test can have multiple assertions, and the test only passes if every assertion is true.
- We can also assert that an exception or a warning is raised. If the exception is raised, then the test passes.
- There are many other assertion libraries that can be imported and produce more readable test cases,

from assertpy import assert\_that

```
def test_something():
    assert_{that(1 + 2).is_equal_to(3)}assert_that('foobar').is_length(6).starts_with('foo').ends_with('bar')
    assert_that(['a', 'b', 'c']).contains('a').does_not_contain('x')
```
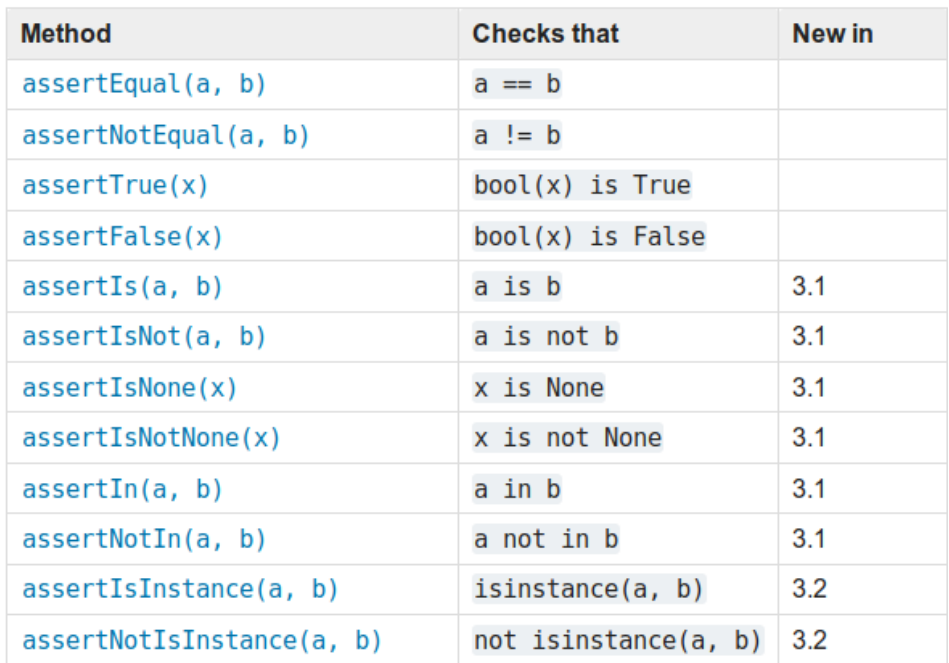

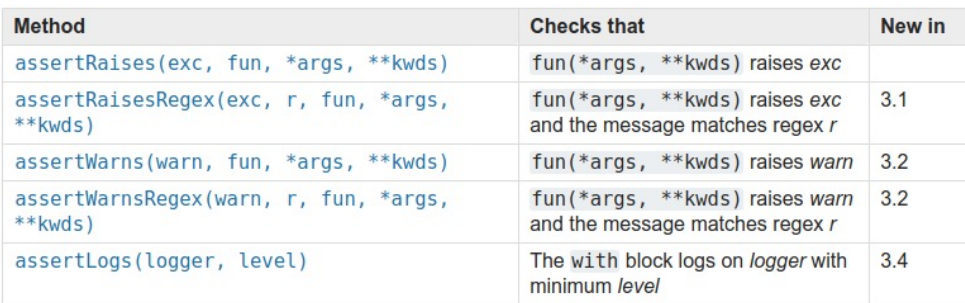

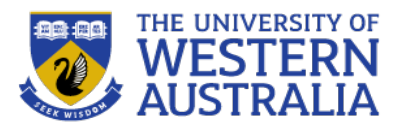

#### **Code Coverage:**

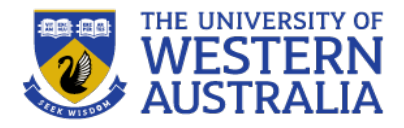

- Testing is essential for reliable software, and we would like to have a set of test cases, where any code that passes the test "works"
- This means that any line of code that does not feature in at least one test case is redundant to your notion of "works".
- There are different ways of measuring coverage: statement coverage, branch coverage, logic coverage, path coverage. Statement coverage is sufficient for our purposes, but you should always consider the ways your tests may be deficient.
- Coverage can be automatically measured by such tools as Coverage.py, and HtmlTestRunner can be used to give visual feedback on a test run.

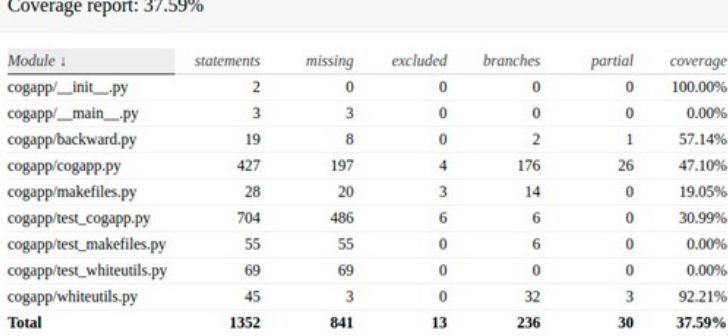

#### **Test Result**

Start Time: 2018-08-19 19:57:03 Duration: 0:00:00 Status: Pass: 1. Fail: 1 **Advertising Community Advertising Community** 

#### $P_{11}$

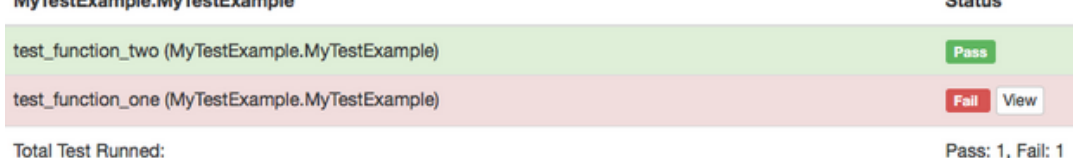

coverage.py v4.4.2, created at 2017-11-05 07:56

#### **System/User Tests**

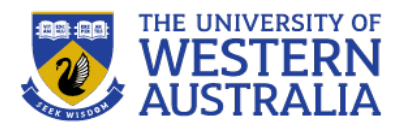

- User testing is more challenging since it depends on the end user environment.
- Selenium can be used to automate browsers to run test cases.
- PhantomJS is a headless browser that can be used for testing with Selenuim, without the overhead of running a GUI.
- Selenium has two variations: SeleniumIDE is a browser plugin that can record interactions with a web-site and run them back to confirm the outcome remains the same.
- Selenium WebDriver provides a set of tools for scripting User tests.

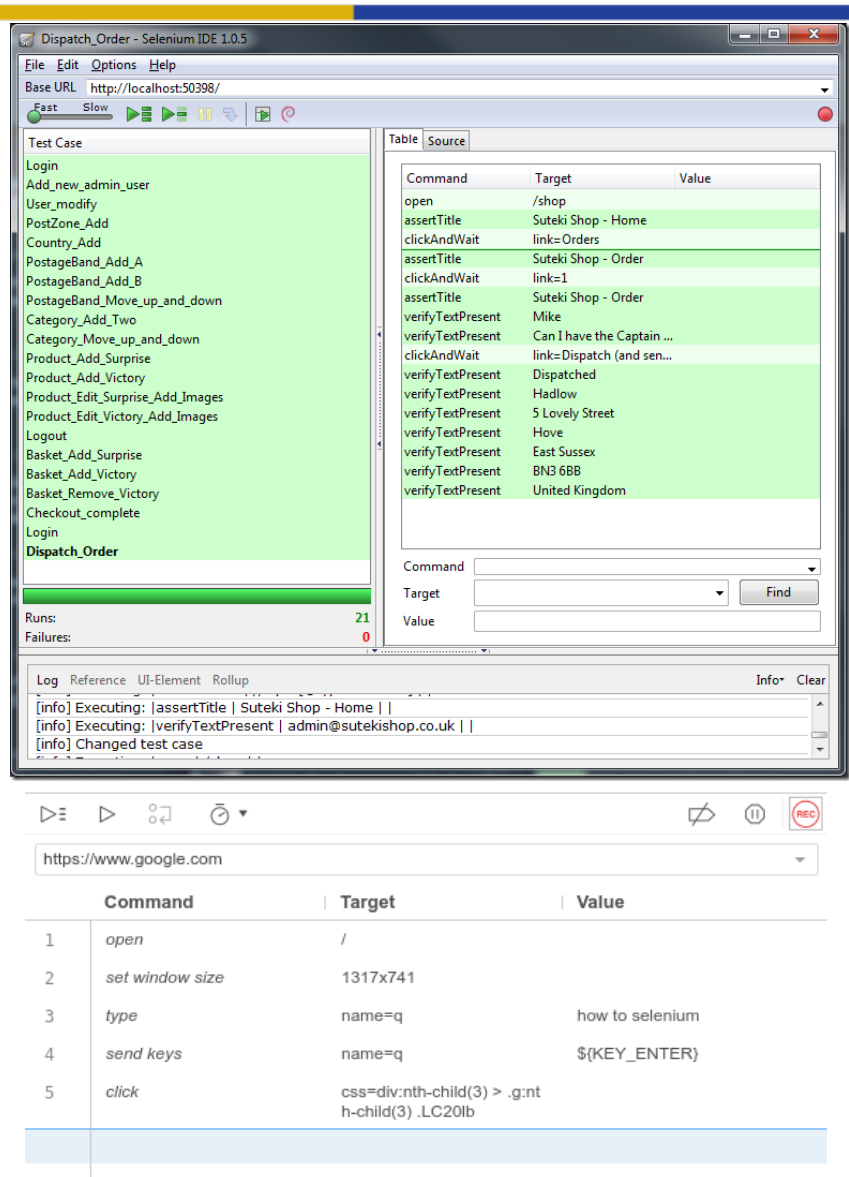

# **Selenium IDE**

- Firefox/Chrome extension
- Easy record and replay
- Debug and set breakpoints
- Save tests in HTML, WebDriver and other Formats.
- Selenium saves all information in an HTML table format
- Each record consists of:
- **Command** tells Selenium what to do (e.g. "open", "type", "click", "verifyText")
- **Target** tells Selenium which HTML element a command refers to (e.g. textbox, header, table)
- **Value** used for any command that might need a value of some kind (e.g. type something into a textbox)

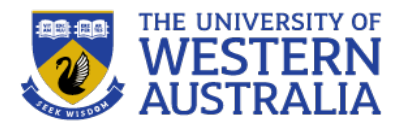

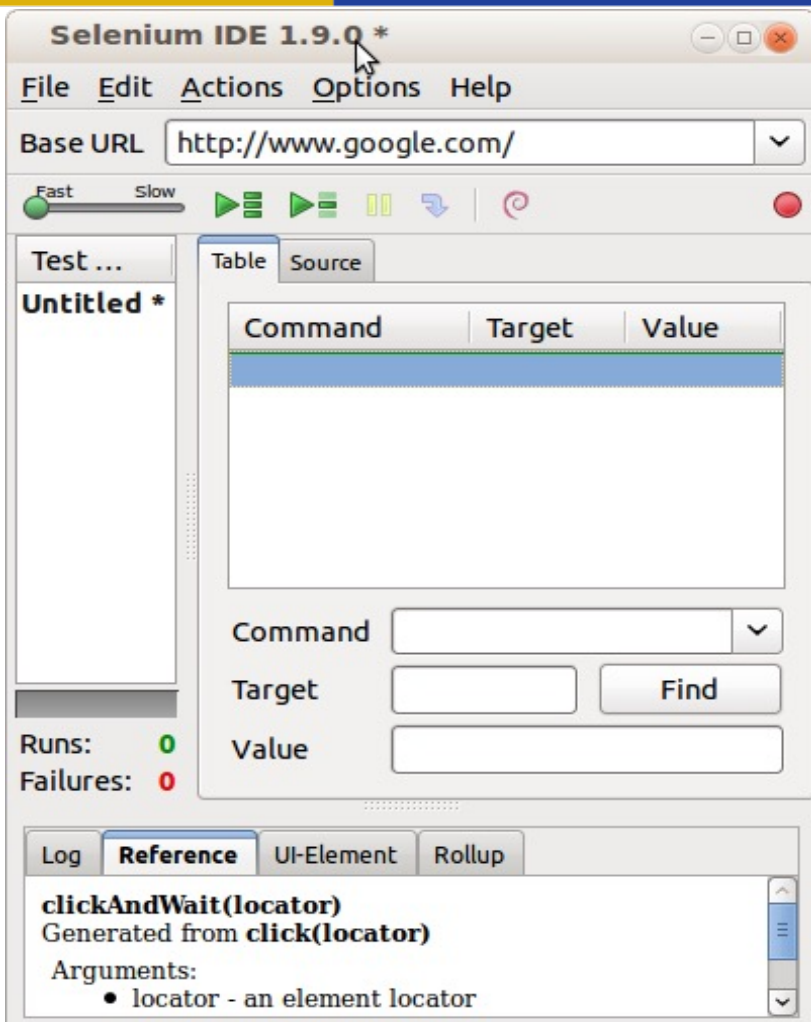

# **How to record/replay with Selenium IDE**

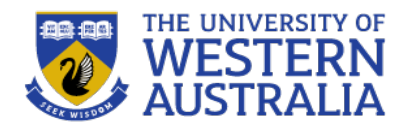

- 1. Start recording in Selenium IDE
- 1. Execute scenario on running web application
- 1. Stop recording in Selenium IDE
- 1. Verify / Add assertions

Selenium

1. Replay the test.

... or using webdriver you can integrate selenium with any unit testing scripting language.

You can test functionality, responsiveness and general usability.

## **Selenium WebDriver**

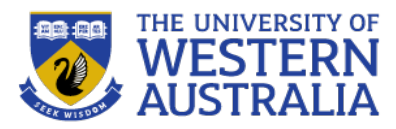

- Selenium IDE is good for quickly prototyping tests, but is not very good for maintaining tests.
- You can't apply test fixtures easily and, you need a running instance of the application.
- WebDriver provides a set of python classes for interactioning with a browser.
- We require a driver executable for each browser we wish to test (Firefox, Chrome, Edge, PhantomJS).
- The executable needs to be in the path, or the current directory
- We also need to set up our doubles. We want a clean database for testing, so we really need flask to be running in testing configuration.

#### import os 2  $\overline{b}$  asedir = os.path.abspath(os.path.dirname( \_file \_)) 4 class Config(object): SECRET KEY = os.environ.get('SECRET KEY') or 'sshh!' SQLALCHEMY\_DATABASE\_URI = os.environ.get('DATABASE\_URL') or sqlite:///'+os.path.join(basedir,'app.db') SOLALCHEMY TRACK MODIFICATIONS = False 8 9 class ProductionConfig(Config): SECRET  $KEY = os.environ.get('SECTION KEY')$ SQLALCHEMY DATABASE URI = Postgres remote  $11#$ 12 13 class DevelopmentConfig(Config): DEBUG=True 14 15 16 class TestingConfig(Config): SQLALCHEMY DATABASE URI =  $!\sqrt{\frac{1}{5}}$  sqlite: $\frac{1}{1}$  +os.path.join(basedir, tests/test.db') #SQLALCHEMY\_DATABASE\_URI = 'sqlite:///:memory:' #in memory da 18 tabase config.py 1,1 All 1 from flask import Flask 2 from config import Config 3 from flask sqlalchemy import SQLAlchemy 4 from flask migrate import Migrate 5 from flask login import LoginManager 6  $7$  app = Flask( name ) 8 app.config.from object('config.TestingConfig')  $9$  db = SQLAlchemy(app) 10 migrate = Migrate(app,  $db$ ) 11  $login = LoginManager(ap)$ 12 login.login\_view = 'login'  $13$ 14 from app import routes, models

app/\_\_init\_\_.py

#### **Running Selenium Tests**

- In the TestingConfig, we have a new database, test.db, that always starts empty so our tests are repeatable.
- The tests can be run by unittest, even though they're not unit tests.
- In our setUp we create a selenium web driver for Firefox, enter dummy data to our databases, and navigate to the app's page.
- The test is executed by describing the interactions selenium has with the web page.
- This is specified via DOM elements, and selenium offers different methods for simulating events.

```
1 import unittest, os, time
 2 from app import app, db
 3 from app.models import Student, Project, Lab
 4 from selenium import webdriver
 6 #To do, find simple way for switching from test context to development to production.
   class SystemTest(unittest.TestCase):
 9
 10driver = None11
12
     def setUp(self):
13
       self.driver = webdriver.Firefox(executable_path=r'/home/drtnf/Dropbox/Tim/teaching
    /2019/CITS3403/pair-up/geckodriver')
14
15
       if not self.driver:
16
          self.skipTest('Web browser not available')
17else:
18
         db.init app(app)
19
         db.create all()
20s1 = Student(id='22222222',first_name='Test',surname='Case',cits3403=True)
21s2 = Student(id='11111111',first name='Unit',surname='Test',cits3403=True)
22lab = Lab(lab='test-lab',time='now')23db.session.add(s1)
24db.session.add(s2)
25db.session.add(lab)
26db.session.commit()
27self.driver.maximize_window()
28
         self.driver.get('http://localhost:5000/')
 29
 30
     def tearDown(self):
 31
       if self.driver:
 32
         self.driver.close()
 33
         db.session.query(Student).delete()
 34
         db.session.query(Project).delete()
 35
         db.session.query(Lab).delete()
         db.session.commit()
36
37
         db.session.remove()
 38
39
     def test_register(self):
40
       s = Student.query.get('22222222')41
       self.assertEqual(s.first_name,'Test',msg='student exists in db')
       self.driver.get('http://localhost:5000/register')
 42
 43
       self.driver.implicitly_wait(5)
 44
       num_field = self.driver.find_element_by_id('student_number')
 45
       num_field.send_keys('22222222')
 46
       pref_name = self.driver.find_element_by_id('prefered_name')
 47
       pref_name.send_keys('Testy')
48
       new pin = self.driver.find element by id('new pin')49
       new_pin.send_keys('0000')
 50
       new_pin2 = self.driver.find_element_by_id('new_pin2')
51new_pin2.send_keys('0000')
 52
       time.sleep(1)53
       self.driver.implicitly wait(5)
54
       submit = self.driver.find_element_by_id('submit')
55
       submit.click()
56
       #check login success
57
       self.driver.implicitly wait(5)
58
       time.sleep(1)
59
       logout = self.driver.find_element_by_partial_link_text('Logout')
60
       self.assertEqual(logout.get_attribute('innerHTML'), 'Logout Testy', msg='Logged in')
61
62
63 if \_name__ == '__main__':64 unittest.main(verbosity=2)
```
tests/systemtest.py

## **Navigating with Selenium**

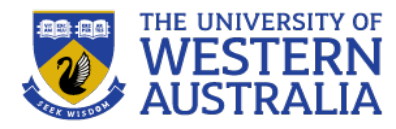

- You need to design your web pge so that all elements are accessible. And have a fixed id, so the tests are robust if the page layout changes.
- Selenium can enter information in forms, click on elements and drag and drop etc
- You can extract information by searching for text or accessing the attributes of HTML elements.
- An standard assertion library can be used to confirm that the page behaved as expected.

```
from selenium.webdriver.support.ui import Select
select = Select(driver.find element by name('name'))select.select by index(index)
select.select by visible text("text")
select.select by value(value)
```

```
element = driver.find element by name("source")target = driver.find element by name("target")
```

```
from selenium.webdriver import ActionChains
action chains = ActionChains(driver)action chains.drag and drop(element, target).perform()
```
- find element by id
- find element by name
- find element by xpath
- find element by link text
- find element by partial link text
- find\_element\_by\_tag\_name
- find element by class name
- find element by css selector

 $continue$  link = driver. find element by link text('Continue') continue link = driver.find element by partial link text('Conti')

#### **Running the Selenium Tests**

- To run the Selenium tests, you need to have the flask app running in TestingConfig.
- You execute the tests as with unittest
- python -m tests.systemtest

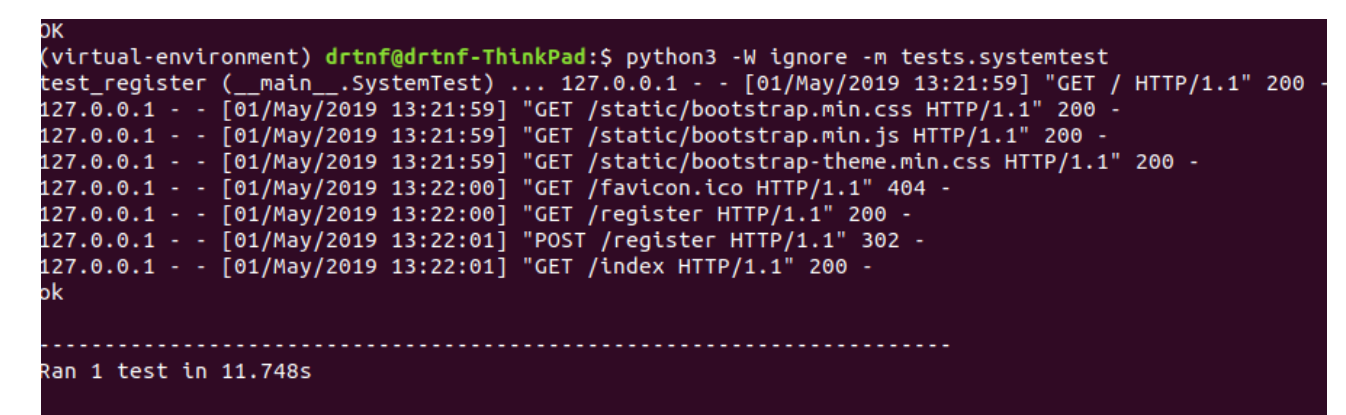

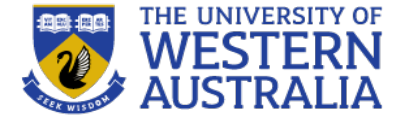

#### Pair Up!

CITS3403 group allocation tool, and t

#### Register

**Student Number** 

22222222

**Prefered Name** 

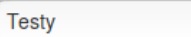

**New Pin** 

....

**Confirm Pin** 

.... Sign up

Written by Tim, 201

ng up localhost...